# <span id="page-0-7"></span>Lab 6: Probabilistic Parsing

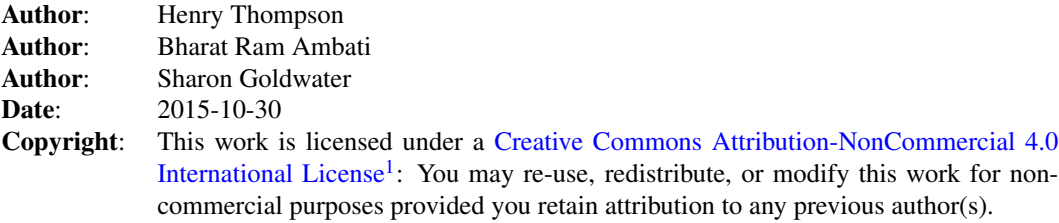

<span id="page-0-8"></span>Use the [html version](lab6.html)<sup>[2](#page-0-1)</sup> of this lab if you want to easily access the links or copy and paste commands.

<span id="page-0-9"></span>Or use the pdf version<sup>[3](#page-0-2)</sup> if you want nicer formatting or a printable sheet.

# Goals and motivation of this lab

In this lab we explore probabilistic phrase structure grammars and chart parsers which use such grammars. We're using the same data as last week, 3914 treebanked sentences from the Wall Street Journal.

As always, we have written most of the code for the lab already and included a lot of explanatory comments, but we will ask you to add a few things here and there. For students with more programming background, the 'Going Further' section will give you a chance to explore some more advanced topics.

# Preliminaries

As usual, create a directory for this lab inside your labs directory:

```
cd ~/anlp/labs
mkdir lab6
cd lab6
```
Download the files [lab6.py](http://www.inf.ed.ac.uk/teaching/courses/anlp/labs/lab6.py)<sup>[4](#page-0-3)</sup>, [lab5\\_fix.py](http://www.inf.ed.ac.uk/teaching/courses/anlp/labs/lab5_fix.py)<sup>[5](#page-0-4)</sup> [BetterICP.py](http://www.inf.ed.ac.uk/teaching/courses/anlp/labs/BetterICP.py)<sup>[6](#page-0-5)</sup> into your lab6 directory: From the [Lab 6 web page](http://www.inf.ed.ac.uk/teaching/courses/anlp/labs/lab6.html)<sup>[7](#page-0-6)</sup>, right-click on the link and select *Save link as...*, then navigate to your lab6 directory to save.

Open the file with gedit and start up ipython:

gedit lab6.py & ipython

<span id="page-0-2"></span>[3](#page-0-9) <lab6.pdf>

<span id="page-0-0"></span>[<sup>1</sup>](#page-0-7)<http://creativecommons.org/licenses/by-nc/4.0/.>

<span id="page-0-1"></span>[<sup>2</sup>](#page-0-8) <lab6.html>

<span id="page-0-3"></span>[<sup>4</sup>](#page-0-10)<http://www.inf.ed.ac.uk/teaching/courses/anlp/labs/lab6.py>

<span id="page-0-4"></span>[<sup>5</sup>](#page-0-11)[http://www.inf.ed.ac.uk/teaching/courses/anlp/labs/lab5\\_fix.py](http://www.inf.ed.ac.uk/teaching/courses/anlp/labs/lab5_fix.py)

<span id="page-0-5"></span>[<sup>6</sup>](#page-0-12)<http://www.inf.ed.ac.uk/teaching/courses/anlp/labs/BetterICP.py>

<span id="page-0-6"></span>[<sup>7</sup>](#page-0-13)<http://www.inf.ed.ac.uk/teaching/courses/anlp/labs/lab6.html>

<span id="page-0-14"></span>[<sup>8</sup>](#page-2-0)<https://gist.github.com/nlothian/9240750>

### Running the code

You can run this week's lab as follows:

%run lab6.py

It should print the first parsed sentence and the productions in it.

Following lab 5, we use Penn Phrase Structure Treebank for this lab as well. This data consists of around 3900 sentences, where each sentence is annotated with its phrase structure tree. We use nltk libraries to load this data.

(Don't forget to do:

%run lab6.py

after you've done some edits, in order to get your new function definitions.)

#### Probabilistic Phrase Structure Grammar (PCFG)

Probabilistic Phrase Structure Grammars (PCFGs) are Phrase Structure Grammars, where each production has a probability assigned to it. Consider the toy PCFG grammar. In NLTK, the data type of this grammar is ProbabilisticGrammar:

```
# Grammatical productions.
S \rightarrow NP VP [1.0]NP -> Pro [0.1] | Det N [0.3] | N [0.5] | NP PP [0.1]
VP -> Vi [0.05] | Vt NP [0.9] | VP PP [0.05]
Det \rightarrow Art [1.0]PP \rightarrow Prep NP [1.0]# Lexical productions.
Pro -> "i" [0.3] | "we" [0.1] | "you" [0.1] | "he" [0.3] | "she" [0.2]
Art \rightarrow "a" [0.4] | "an" [0.1] | "the" [0.5]Prep \rightarrow "with" [0.7] | "in" [0.3]N -> "salad" [0.4] | "fork" [0.3] | "mushrooms" [0.3]
Vi \rightarrow "sneezed" [0.6] | "ran" [0.4]Vt -> "eat" [0.2] | "eats" [0.2] | "ate" [0.2] | "see" [0.2] | "saw" [0.2]
```
Each production has a probability assigned to it. Change the probability of the production NP -> NP PP from 0.1 to 0.01. Re-run the code. What is the error given by the code ? (Hint: Sum of probabilities of productions for a particular non-terminal should be 1).

Change the value back before continuing!

### PCFG Parser:

We made a simple class called BetterICP. It uses NLTK's InsideChartParser module which is a probabilistic chart parser (help(nltk.InsideChartParser) for more details).

BetterICP class has a method parse which parses a sentence and prints all possible parses. This method takes three arguments. First argument is tokens, which is a list of words in the sentence. Second argument is notify. notify=True will print each parse as it is found without waiting until the end of the process. Third argument max defines the number of possible parses to be printed. The parsing process will stop once max number of parses have been found.

Un-comment the lines in  $\text{lab6.py}$  which initialise the BetterICP class with our simple grammar and call the method parse, then reload.

The figure to the right of the parse gives the total cost of the tree.

Note that our toy grammar has "NP -> NP PP" rule which created problem with recursive descent parser. Why didn't it pose a problem now ? There is another rule in our grammar which might have created left recursion problem. What is that rule ?

Run the parser on sentences "he sneezed" and "he sneezed the fork". What is the output for each of these sentences  $\gamma$ 

# Ranking parses

Uncomment the next two parses, so the PCFG parser runs on the sentences "he ate salad with mushrooms", and "he ate salad with a fork". Note that the parses are ranked based on their probabilities.

Observe the PP-attachment (preposition phrase attachment) and identify which VP production is preferred. In the first best parse, is PP attached to NP (noun phrase) or VP (verb phrase) ?

Edit the grammar and switch the probabilities of the two rules involved. Re-load, with appropriate commenting so that only sentence2 and 3 are parsed. What changes ?

Turn tracing on, by adding the following *before* the sppc.parse lines in lab6.py:

sppc.trace(1)

and rerun the three parses you've done so far.

Can you see how the order in which edges are added is determining what analysis gets found first ? Try changing the rule probabilities back to where they started, and watch again.

#### Working with the real grammar

In the above sections, we worked with a toy grammar created by hand. For example, consider Prep -> "with" [0.7] | "in" [0.3] production in our toy grammar. This means that out of all their are only two prepositions in the language, and that e.g. when generating they should be chosen with the associated probabilities.

In this section, we shall work with the grammar from the treebank. psents contains all the parsed sentences in the treebank. prods = get costed productions (psents) gives all the productions in the treebank with its cost.

But with the treebank-based grammar, as we see from get\_costed\_productions, the cost is the -base-2-log of the maximum-likelihood estimate of the probability of each production, based on its frequency in the treebank.

Create a PCFG using the command  $ppq=PCFG(Nonterminal('NP'), prods)$ . First argument is the start symbol and the second argument is the productions with their costs. The first argument *just* determines the start symbol for parsing purposes, it doesn't restrict the production that are included. That is, *all* the productions in prods will be in ppg.

Now try sprods = ppg.productions (Nonterminal  $('S')$ ), which gives a list of all the productions that start with 'S'. How many productions are there in the treebank that start with 'S' ? (Hint: length of this list).

There is a useful [complete listing of the tagset used in the Penn Treebank](https://gist.github.com/nlothian/9240750)<sup>[8](#page-0-14)</sup> online.

Print the first 10 productions in this list to get a feel of the kind of productions used in the treebank, and why we're going to start with NP for our little experiment.

Note also that punctuation symbols do appear both in the trees and the grammar. Many common punctuation marks occur as pre-terminals for themselves (and sometimes some close friends), that is, for example,  $, \rightarrow$  ',' and . -> '.' | '?' | '!', but in order to avoid confusion with the tree displays, this does *not* apply to brackets, which use three-letter acronyms, as follows:

<span id="page-2-0"></span> $-LRB -RRB -RSB -RSB -LCB -RCB ( )$   $[ ]$   $\{ ]$ 

Finally, irritatingly, the  $-digits$  which regularly appear at then end of some tags are coreference markers which pair up e.g. a relative pronoun and a subsequent gap, as in:

```
(NP
  (NP (DT the) (NN executive) (NNS functions) )
  (SBAR
    (WHNP-2 (WDT that) )
            (S
              (NP-SBJ (DT the) (NNP Confederation) (NNP Congress) )
              (VP (VBD had)
                (VP (VBN performed)
                  (NP (-NONE- *T*-2) ))))the executive functions that the Confederation Congress had performed
```
Un-comment the following lines and run the code:

```
prods = get_costed_productions(psents)
ppg=PCFG(Nonterminal('NP'), prods)
ppc=BetterICP(ppg,1000)
print "beam = 1000"
ppc.parse("the men".split(),True,3)
```
What happened? Why do you think that is?

Now remove the comments from the next three lines, to widen the beam to 1200, and run again.

You should now be able to see three different parses for this simple noun phrase. These parses are ranked based on increasing costs. The number printed with the parse tree is the cost. So, the lower the number, higher the probability of that parse.

What's surprising about the results?

Now uncomment the six lines for beam=1900 and beam=2000 (leave the tracing lines commented out), to widen the beam a bit more, and run again.

What has happened as the beam width increased?

Compare the next-to-last results (with beam width 1900) with the final (width = 2000) ones. What's surprising about the 1900 case, given our discussions in class about the relative frequency of 'the' as DT and 'the' as JJ?? How could *increasing* the beam width have improved the results the way it did?

Finally turn tracing on by uncommenting the:

ppc.trace(1)

line, and arranging the other comments so only the beam-width 2000 parse will be attempted. *Do not* run this from inside ipython (or use Control-C to interrupt it if you do :-).

From the terminal command line, do:

```
> python lab6.py > ptrace.txt
```
Use:

```
> less ptrace.txt
```
to look at the results. You can use 'grep' to find what's happening to the two rules we care about, as follows:

 $>$  egrep -n 'the NP -> ([\*]\s)?(DT|JJ)\s([\*]\s)?(NNS|NP)(\s[\*])?\s\*\[' ptrace.txt

Now edit the file again to switch to beam-width 1900, and up the level of detail in the trace to show pruning:

ppc.trace(3) ppc.beam(1900)

Again, run from *outside* ipython:

> python lab6.py > ptrace2.txt

Use the grep command again to see where the difference is.

Aside from the speed of our old DICE machines, what's wrong with the grammar that's causing so much wasted effort? (Hint: A simpler answer than the ones we've looked at in class is all that's needed.)

### Going Further:

1. Further to the last question, try sorting prods in increasing order of cost -- what stands out about many of the lowest cost productions? (Hint: what's the easiest way for some production to have cost 0?)

You can check your guess by referring to the counts you get from:

```
pd=production_distribution(psents)
```
using the supplied production\_distribution function, similar to the one we used last time, but which just counts productions without separating lexical from non-lexical.

2. Draw the 'correct' phrase structure tree for the sentence "he ate salad with a fork" manually according to the toy grammar. Compare your tree with the output trees when parsed with sppc.

To draw your correctly bracketed structure, represented as a string, use NLTK commands as shown below, using your own string:

```
treeStr = " (S (NP (Pro he)) (VP (Vt ate) (NP (N salad) ) ) "tree = nltk.tree.Tree(treeStr)
tree.draw()
```
3. Update the grammar to handle imperative sentences such as "eat the salad".

4. Take some sample sentences, draw their correct phrase structures, get the first best output from the PCFG parser (set the beam width as low as you can!) for these sentences and evaluate them using parseval.

5. Create a text file called "input.txt" and write three sentences "he ate salad", "he ate salad with mushrooms", and "he ate salad with a fork" into this file, where each sentence is in a separate line. Write a function which reads sentences from this file, parses them and print the output into "output.txt" file.

Extra credit: Recompute the productions while ignoring all the  $-diqit*$  suffixes on Nonterminal symbols which occur throughout the treebank. How many productions now?. Rebuild the grammar. Re-run some tests -- any changes?

Even more extra credit: Edit the code to a) actually store costs, not probabilities and b) use a figure of merit as discussed in class rather than the simple sum of costs. This *should* fix the problem observed at the end of the lab above.